## **Gerätegruppe erstellen**

Da geteilte iPads keine zugewiesenen Benutzer:innen haben, sind Benutzergruppen nicht möglich. Sie müssen die Geräte in Gerätegruppen organisieren.

Gehen Sie dazu in Jamf School auf "Geräte" ⇒ "Gerätegruppen" ⇒ "+ Gruppe hinzufügen"

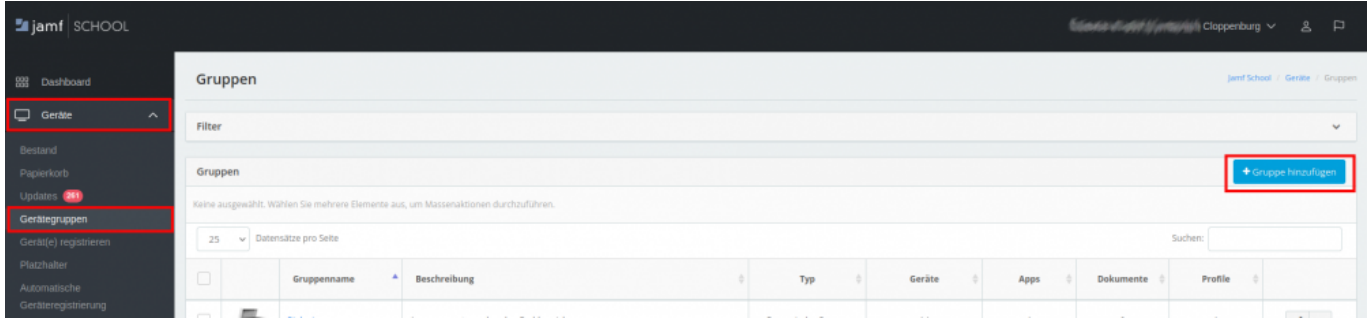

Unter Mitglieder müssen Sie die Geräte nach den Seriennummern erfassen:

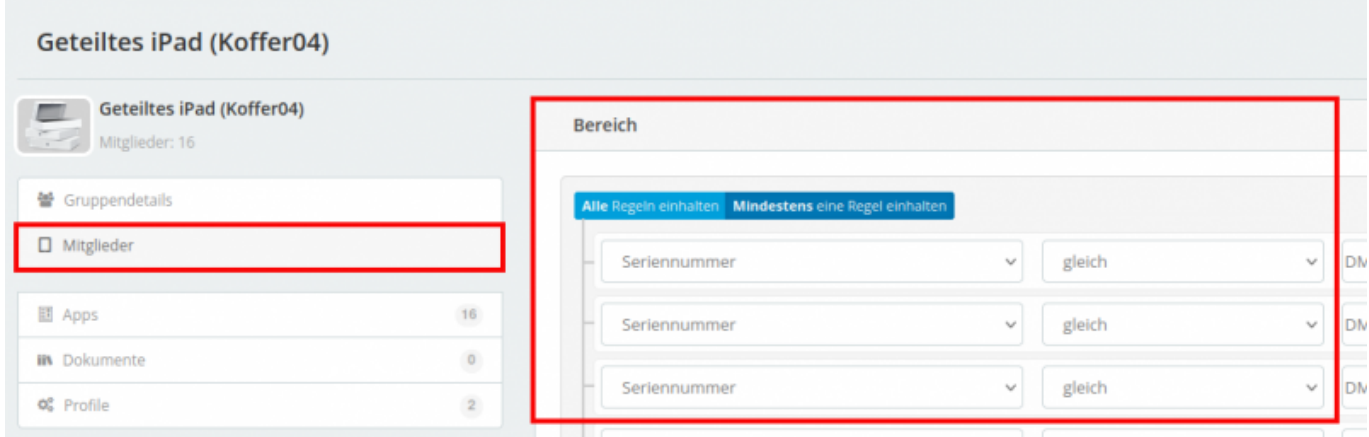

Bisher ist uns keine einfachere Möglichkeit eingefallen, als über die Seriennummer zu gehen. Sie können der Gerätegruppe im Anschluss Apps und Dokumente und auch Profile zuweisen. Insbesondere WLAN-Daten werden hier unbedingt erforderlich sein.

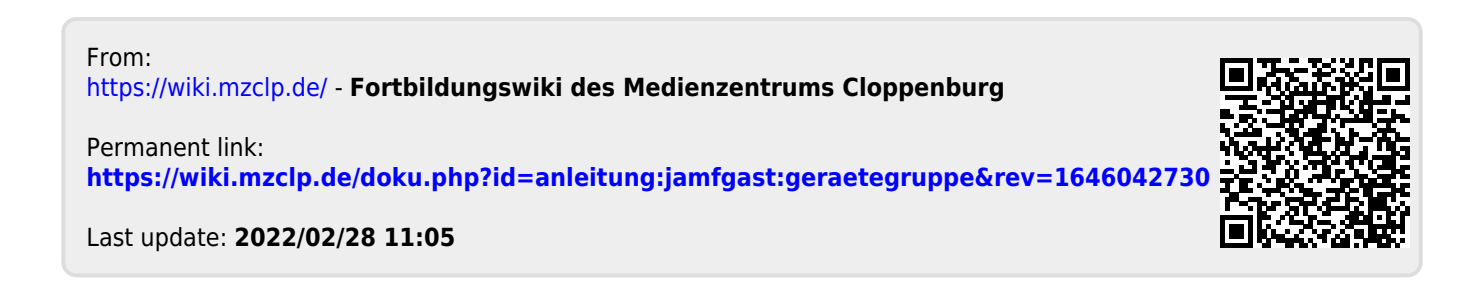